# **FLOW MEASUREMENT - COMPUTER SIMULATION IN ANSYS/FLOTRAN**

Radek PÍREK, Master Degree Programme (5) Dept. of Electrical and Electronic Technology, FEEC, BUT E-mail: r.pirek@centrum.cz

Supervised by: Ing. Soňa Šedivá

#### **ABSTRACT**

The measurement of the flow of liquids belongs to the areas of the non-electric quantity measurement. We often meet with the requirement of the measurement of time change flow, monitoring whirlpool production measurement or we may need to know the pressure loss or the lay-out of the velocity in the section flow drain. The detection of these requirements is the aim of this paper. Simulations are carried out in the program ANSYS on the so-called sectional flowmeters of different shapes – the MQS probe, the orifice plate and the nozzle.

# **1 ÚVOD**

V praxi existuje velké množství principů, které jsou používány pro měření průtoku, i různé typy průtokoměrů. Při počítačové simulaci v programu ANSYS jsem využíval principu průřezových snímačů průtoku, a to *víceotvorové rychlostní sondy, clony a dýzy*.

Cílem práce je zjistit, jak jednotlivé průtokoměry ovlivňují chování proudícího média ve vloženém potrubí. Pro každý průtokoměr jsem pomocí simulací zjišťoval tyto výsledky: *velikosti trvalé tlakové ztráty, vykreslení tvorby vírů, vykreslení narušení rychlostního profilu*.

#### **2 ROZBOR**

Měření průtoku patří mezi nejčastěji měřené veličiny. Při navrhování snímačů průtoku a jejich konstrukčního řešení se setkáváme s mnoha problémy. Složitost spočívá v tom, že měřené médium se může vyznačovat velkým množstvím různých stavů a vlastností. Pro optimální návrh snímače průtoku je nezbytné znát, zda jde o proudění laminární nebo turbulentní, což určuje Reynoldsovo číslo [1].

# **2.1 POPIS PRŮTOKOMĚRŮ**

Rychlostní sondy [2] jsou zasouvány do potrubí a je měřena tlaková diference mezi tlakem celkovým a statickým v úplavu za sondou. Nevýhodou rychlostních sond je, že jejich velikost je dána průměrem potrubí a pro každý průměr musí být vyrobena sonda příslušné

délky. Výhodou je jednoduchost, rychlá montáž a demontáž, malá materiálová náročnost, mála tlaková ztráta atd.

Clona [2] se montuje do přímé části potrubí dostatečné délky (asi 15D před clonou a 5D za clonou). Uklidňovací dráha musí být tím větší, čím větší je poměrné zúžení. Tlakové odběry mohou být buď bodové nebo komorové.

Dalším škrtícím členem je dýza viz.[2]. Její tvar je složitější než u clony, proto je její použití méně časté. Dýza se používá všude tam, kde jsou vyšší požadavky na přesnost měření.

### **2.2 POPIS PROGRAMU ANSYS**

ANSYS je programový balík založený na metodě konečných prvků. Díky modulu Flotran je uživatel schopen řešit i úlohy proudění tekutin. Umožňuje analyzovat dvourozměrné a tří-rozměrné proudění tekutin, par nebo plynů.

#### **3 ODSIMULOVANÉ VÝSLEDKY**

Měření jsem prováděl s výše uvedenými průtokoměry, pro různé tvary a vstupní rychlosti na konkrétním potrubí. Z důvodu omezeného rozsahu příspěvku zde není možno uvést všechny výsledky, které jsem naměřil. Uvádím pouze ukázky z celého měření.

# **3.1 VELIKOST TRVALÉ TLAKOVÉ ZTRÁTY**

V ANSYSu jsem po vykreslení tlakových poměrů, zjistil tlak 1D (D – průměr potrubí) před vloženou sondou (p<sub>1D</sub> [Pa]) a 6D za sondou (p<sub>2D</sub> [Pa]), rozdíl těchto tlaků určuje velikost tlakové ztráty (∆ω [Pa]). Hodnoty jsou uvedeny v Tab.1.

|                 | Rychlost proudění na vstupu potrubí |                  |            |                      |                  |            |                       |                  |            |
|-----------------|-------------------------------------|------------------|------------|----------------------|------------------|------------|-----------------------|------------------|------------|
|                 | $2 \text{ m.s}^{-1}$                |                  |            | $6 \text{ m.s}^{-1}$ |                  |            | $10 \text{ m.s}^{-1}$ |                  |            |
|                 | $p_{1D}$<br>[Pa]                    | $p_{6D}$<br>[Pa] | Δω<br>[Pa] | $p_{1D}$<br>[Pa]     | $p_{6D}$<br>[Pa] | Δω<br>[Pa] | $p_{1D}$<br>[Pa]      | $p_{6D}$<br>[Pa] | Δω<br>[Pa] |
| Kruhová sonda   | 11,9                                | 8,7              | 3,2        | 125,0                | 82,3             | 42,7       | 356,0                 | 228,9            | 127,1      |
| Čtvercová sonda | 13,2                                | 9,5              | 3,7        | 112,8                | 57,7             | 55,1       | 309,2                 | 148,1            | 161,1      |
| Kapkovitá sonda | 13,2                                | 10,0             | 3,2        | 118,8                | 78.9             | 39.9       | 317,0                 | 204,2            | 112,8      |
| Clona           | 15,7                                | 9,9              | 5,8        | 138,2                | 81,5             | 56,7       | 387,4                 | 216,1            | 171,3      |
| Dýza            | 13,5                                | 10,3             | 3,2        | 126,5                | 93,4             | 33,1       | 326,4                 | 258,7            | 67,7       |

**Tab. 1:** *Hodnoty tlakových ztrát*

# **3.2 ZOBRAZENÍ TVORBY VÍRŮ**

Na obr.1 je zobrazena tvorba vírů pro příklad dýzy při vstupní rychlosti 10 m.s<sup>-1</sup>. Pro lepší orientaci v obrázku by bylo třeba barevné zobrazení.

# **3.3 NARUŠENÍ RYCHLOSTNÍHO PROFILU**

Jedná se o hydraulické poruchy, které jsou velice rozmanité a bez simulací těžko definovatelné. ANSYS umožňuje vykreslit rychlostní profil v kterémkoliv místě potrubí. Při zpracování jsem zvolil 3 místa, ve kterých je nejdůležitější tento rychlostní profil sledovat. Je to v místě: 1D před vloženou sondou, 1D za sondou (kde dochází k největšímu ovlivnění průtoku, vlivem vložené sondy) a na konci potrubí (kde by mělo být patrné, že tlaky a rychlosti se ustálí na nové hodnotě).

Pro příklad uvedu rychlostní profil 1D za sondou:

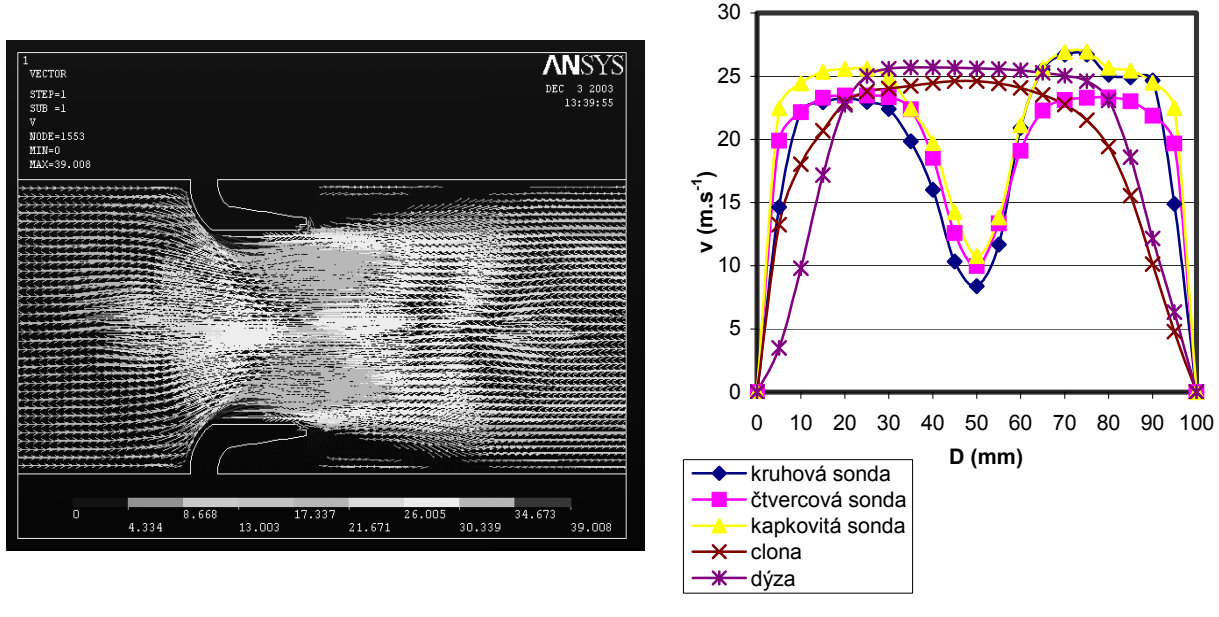

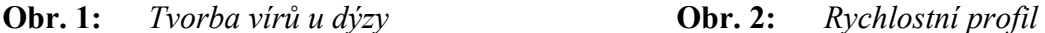

# **4 ZÁVĚR**

Cílem této práce byla počítačová simulace chování prudícího média (v tomto případě vzduchu) v okolí tří různých průtokoměrů. Jedná se o rychlostní sondu (kruhového, čtvercového a kapkovitého tvaru), clonu a dýzu. V okolí těchto průtokoměrů (v potrubí o průměru 100 mm) jsem simulací zjišťoval: *velikost trvalé tlakové ztráty* (největší tlak. ztráta je u clony a nejmenší u dýzy, z důvodu velkého vnitřního průměru, viz.Tab.1), *tvorbu vírů* (nejvíce vírů vzniká u clony, nejméně u kapkovité sondy) a *narušení rychlostního profilu* (rychlostní sondy narušují rychl. profil ve středu potrubí a clona s dýzou na okrajích).

## **LITERATURA**

- [1] Zehnula, K.: Měření neelektrických veličin, Nakladatelství VUT v Brně, 1998.
- [2] Pavelek, M.: Experimentální metody v technice prostředí, Nakladatelství VUT v Brně, 1980. ISBN 80-01-01313-8.